# @karnil

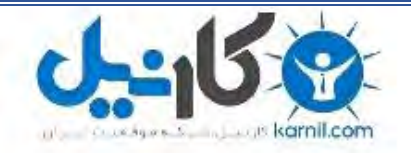

**کارنیل، بزرگترین شبکه موفقیت ایرانیان می باشد، که افرادی زیادی توانسته اند با آن به موفقیت برسند، فاطمه رتبه 11 کنکور کارشناسی، محمد حسین رتبه86 کنکور کارشناسی، سپیده رتبه 3 کنکور ارشد، مریم و همسرش راه اندازی تولیدی مانتو، امیر راه اندازی فروشگاه اینترنتی،کیوان پیوستن به تیم تراکتور سازی تبریز، میالد پیوستن به تیم صبا، مهسا تحصیل در ایتالیا، و..... این موارد گوشه از افرادی بودند که با کارنیل به موفقیت رسیده اند، شما هم می توانید موفقیت خود را با کارنیل شروع کنید.**

**برای پیوستن به تیم کارنیلی های موفق روی لینک زیر کلیک کنید.**

## *[www.karnil.com](http://www.karnil.com/)*

**همچنین برای ورود به کانال تلگرام کارنیل روی لینک زیر کلیک کنید.**

*https://telegram.me/karnil*

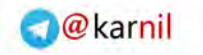

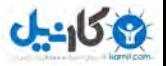

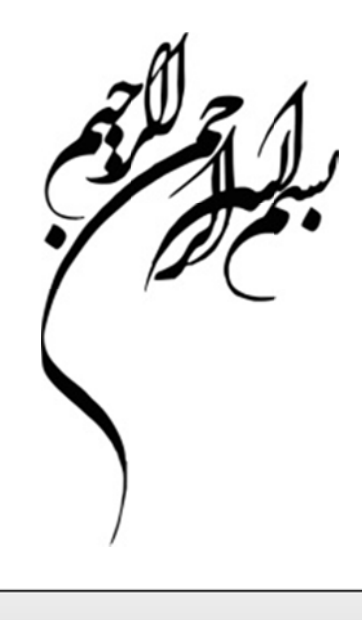

**ايجاد داشبورد مديريتي با** 

**C Crystal l Xcels lsuis**

**ي رخورداري س مريم ب مهندس اري ا برخوردا محمدرض مهندس گان: پديدآورند پ**

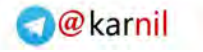

## **: ي نرم افزار معرفي**

 $J - 15$ 

 ادهها را از بين تحليل و ارائه د نوين، خلأ بين ت فاده از فناوري ن  *Crystal* با استف *Xcelsius* میبرد و به شما این قـدرت را مـی دهـد کـه تنهـا بـا چنـد کليـک بـر روی مـوس، داشبوردهای حرفهای و بسيار جالبی را بسازيد. بــا اســتفاده از ايــن نــرم افــزار ديگــر، روزهايي كه دست به دامن افراد حرفهاي در اكسل ميشديد تا به تحليل دادههايتــان كمک كنند و يا از افراد متبحر در پاورپوينت مىخواسـتيد كـه در تهيــه ارائــهمـا بــه باریتان بیایند سپریشده اس*ت.Crystal Xcelsius ح*تی پیچیـدهتـرین کارکردهـا را ساده ميكند تا جايي كه فرد مبتدى را قادر ميسازد مانند يک حرفهاى عمل كنــد و ننها با چند فناوری بنيادی، ارائههای جذابی خلق نمايد.

## *Crystal X* **ز** *Xcelsius* **ي استفاده از مزاياي**

بسياري از افراد صرفاً به دليل جذابيتهـاي گرافيكـي از *Crystal Xcelsius* اسـتفاده بسيارى از افراد صرفاً به دليل جذابيتهـاى گرافيكـى از Crystal Xcelsius اســتفاده<br>مىكنند. البته نمونههاى زيبا و چشمنوازى چون شكل شماره ۱ حتماً وسوسهبرانگيـز . خواهد بود

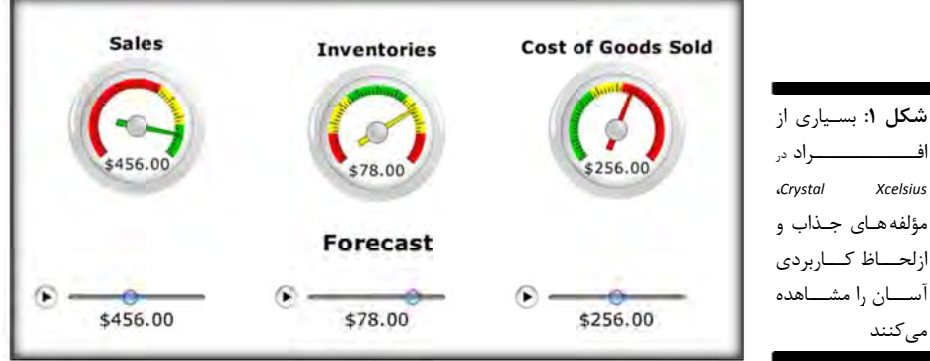

واقعيت اين است، زماني كه بسياري از افراد در *Crystal Xcelsius،* مؤلفههاي جـذاب و ازلحاظ كاربردى آسان را مشاهده مىكنند، تمايل پيدا مىكنند تا محـدوديتهـاى موجود در ارائههای خود را پشت سر بگذراند. درواقع، گرافیکهای خیرهکننده، بدون شک ايدههاي مربوط به روشهاي جديد و موجود بـراي ارائـه دادههايتــان را در سـر مے پروراند.

گرچه میتوان بهآسانی در گرافیکهای خیرهکننده غرق شد اما به یاد داشـته باشـید كه Crystal Xcelsius ابزار چندكارهاي است كه به كمك آن مي¤وانيد كاري بـيش از نهيه ارائههاي جذاب انجام دهيد، در ادامه به برخي از كارهاي ديگري كه ميتوان بــا

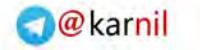

#### **2 | ايجاد داشبورد مديريتي با نرم افزار Xcelsius Crystal**

و کان ما

*Xcelsius Crystal* انجام داد و به ذهن شما خطور نكرده است نگاهي بيندازيد.

#### **توليد ارائههاي قدرتمند با خلاصههاي تعاملي و لايههاي مفصل**

شكل 2 داشبورد تعاملي را نشـان مـيدهـد كـه در نمـايش اسـلايد شـاهد آن خواهيــد بــود. هــدف، انتخــاب يــك نماينــده فــروش ( SalesRep (از ليست جهت مشاهده شاخصهاي كليدي آن بخش است. جهت اجراي نمايش اسلايد در پاورپوينت به منو برويد و *Slide Show*  $\Rightarrow$ *View Show* را انتخاب كنيد.

هدف از اين نمايش چيست؟ ابتدا تصور كنيد كه چه مقـدار داده در ايـن ارائـه يـك مگابايتي گنجاندهشده است. براي 14 نماينده فـروش، معيارهـاي مربـوط بـه درآمـد واقعي هر نماينده، سقف بودجه، و پيشبيي بودجه را نشان مي دهد. نه براي يک ماه بلكه براي 12 ماه! توجه كنيد كه چه تعداد اسـلايد بـراي ارائـه چيـزي مشـابه ايـن داشبورد، براي نمايش در يك اسلايد استاندارد لازم است. حداقل 14 اسـلايد جهـت تهيه نتايج مشابه و با گرافيكهايي نهچندان جذاب، لازم است.

در مورد اكسل چطور؟ آيا ميتوانيد همه اين اطلاعـات را روي يـك صـفحه گسـترده اكسل بگنجانيد؟ البته كه ميتوانيد، اما همانطور كه در شكل 3 مشاهده مـيكنيـد، اين دادهها در يک صفحه گسترده اکسل جذاب و با کاربري آسان به نظر نمي رسند. حال ميبينيد كه با *Xcelsius Crystal* ميتوانيد لايـههـاي چندگانـهاي از خلاصـه و دادههاي تفضيلي را در داشبوردهاي جذاب به لحاظ بصري تهيه كنيد. از طرف ديگـر وقتي بدانيد كه حجم متوسط خروجي *Xcelsius Crystal* حدود 1.5 مگابايـت اسـت ديگر مشتريان را غرق در فايلهاي بزرگ غيرضروري نمي كنيد.

 به دليل توانايي *Xcelsius Crystal* در توليد فايلهاي نمايشي نسـبتاً كوچـك، شـما هم به اين نتيجه خواهيد رسيد كه چيز متفاوتي در ارائههاي شما رخ ميدهد. شـرط ميبندم كه شروع به ادغام اطلاعاتي ميكنيد كه بهطور عادي آنهـا را در ارائـههـاي مجزا تجزيه ميكرديد . اين امر نهتنها داشبوردهاي شما را قدرتمندتر مي سازد بلكه به شما اين امكان را ميدهد تا دادههاي بسياري را بدون قطع كردن جريان ارائـه خـود، نمايش دهيد. بهعلاوه، از آنجاكه ميتوانيد بهآساني ارائههايتـان را بـهصـورت تعـاملي تهيه كنيد، لازم نيست نگران نمايش دادن اطلاعات زياد در يك نوبت باشيد.

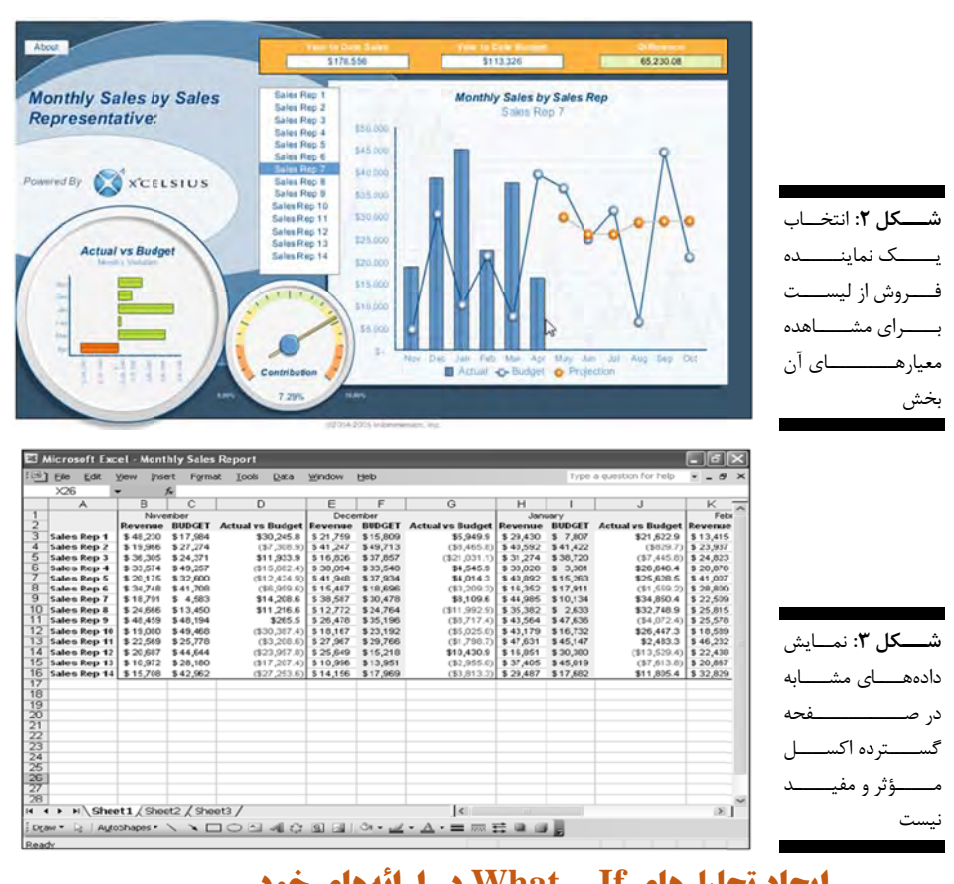

### **خود ر ارائههاي خ – What در ح ليلهاي If– ايجاد تح**

همه ما یک جنبه تحلیلی در خود داریم که در برابر هر سـؤالی، لاجـرم اَنچـه را کـه مي.بينيم تحليل ميكنيم. از اين رو هر فردي در هر سطحي يک تحليلگر داده است. 'ين امر معمولاً خوب است اما زماني كه بخواهيد براي تعداد زيادي از افـراد كنجكـاو كه نقش تحليلگر را ايفا ميكنند چيزي ارائه دهيـد شـايد ايـن مسـئله بـه كـابوس د. تبديل شود

چند مرتبه ارائههايي داشتهايد كه طي آن بــا سـؤالاتي در مــورد متغيرهــايي كــه در نحليل استفاده كردهايد، به چالش كشيده شدهايد؟ در اين موقعيتها احتمالاً يكي از كارهاى زير را انجام مىدهيد: درحالىكه مىخواهيد جواب سؤال را بيابيد، كاغـذها را زيرورو ميكنيد يا در حالت انتظار كه موجب دستپاچگي ميشود قـرار مـي5يريــد و پس از آن مکث ناخوشایندی به وجود میآید درحالیکه سعی مـیکنیــد بــه جریــان رائه خود برگرديد.

ن وضـعيتهـا، كـه بـراي ايـن مـك مـيكنـد كم *Crystal Xce* ـرم افـزار *elsius* نـ

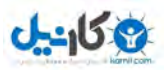

آمــادگي بهتــري داشــته باشــيد و شــما را قــادر مــيســازد تحليــلهــاي طــي جريــان وجــود آورده و ئــه خــود بــه مســتقيماً در ارا *I – What* را م *If* نمايش تقريبــأ تغييــر دهيــد. جهــت نمــايش دادن ايــن موضــوع، بــهعنــوان نمونــه داشــبور *Example\_B* را اجــرا كنيــد. پــس از بــاز كــردن، جــدولى را مشاهده خواهید کرد که در شکل ۴ ارائهشده است.

فرض كنيد كه پايان سال مالي ۲۰۰۴ است و طرح بودجه سال مـالي ۲۰۰۵ را ارائـه میدهید، با این فرض که فروش ناخالص تا ۷ درصد رشد خواهـد کـرد. هنگــام ارائــه طــرح ممكــن اســت تعــدادى از مــديران مــأيوس شــوند، چراكــه درآمــد خــالص برنامهریزیشده برای سال مالی ۲۰۰۵ کمتر از درآمد خالص سال مالی ۲۰۰۴ اسـت. بنابراین، سؤال خواهند کرد که اگر فروش ناخالص به میـزان ۱۲ درصـد رشـد کنـد، درآمد خالص چگونه خواهد بود. در يک ارائه استاندارد، ايـن همــانجــايي اســت کــه همهچيز از هم ميپاشد. حتى اگر يک نابغه رياضي هم باشيد که بتوانيـد بــهسـرعت درآمد خالص را در نرخ رشد جدید محاسبه کنیـد، بـرای توضـیح خـود از چگـونگی 'يجاد تغيير در ساير بخشهاي بودجه، پشتيبان بصري نداريد.

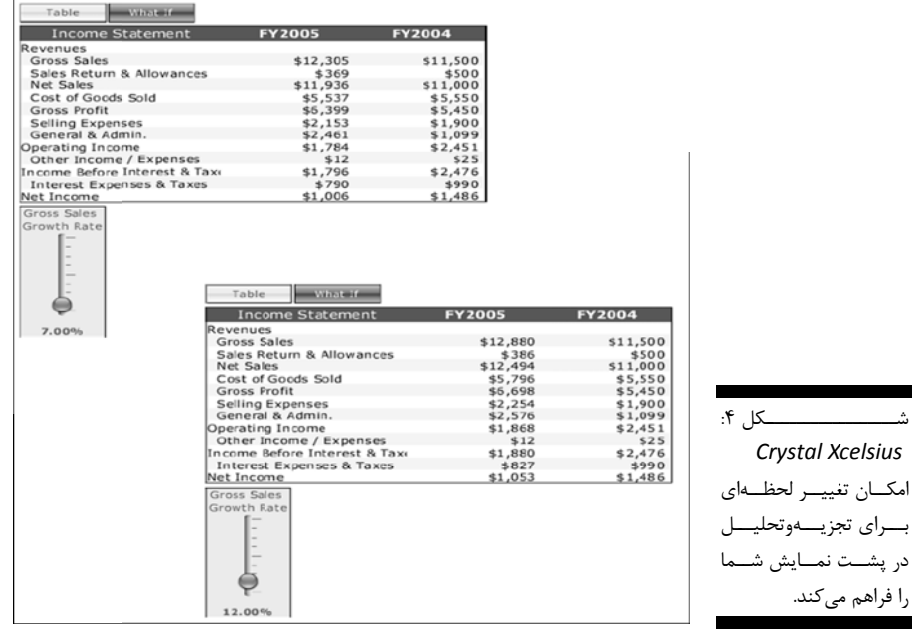

روی دکمه What – *If* کلیک کنید تا مجموعهای از اســلایدرهایی نمــایش داده شــود كه به شما امكان تغيير ساختار تحليل را مىدهد.

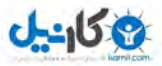

حال اسلايدر عمودى *Gross Sales Growth Rate ر*ا تا ۱۲ درصد حركت دهيـد كـه در شكل ۴ نيز نشان دادهشده است. اينجاست كه ارائه شما در واقع تغيير ميكند تــا ين كار برجسته و باورنكردني بدون *Crystal Xcelsius* غيرممكن مـيباشـد. توانــايي 'يجاد تغييرات آني در تحليل واقعي يک ارائـه يکـي از قدرتمنــدترين و جــذاب-تـرين بازنمود تحليل جديدى باشد! كار كردهاى *Crystal Xcelsius* است.

#### **گيري ر در تصميمگي بزارهاي موثر ساخت ابز**

بكي از مزاياى اصلي تحليلهاى What – If در ارائــه، توانــايي آن در قــرار دادن ابــزار نصميم گيري در اختيار مديران است، يعني ابزاري كه به كمک آن ميشـود چنــدين سناريو را آزمايش كرده و سپس مناسبترين سناريو را براى وظيفه موجـود انتخـاب كنند.

كه در آدرس 1*Chapter* را ك *– Example C* ثال، پاورپوينت *C* بهعنوانمث

#### *C: \Xcelsius s Sample File es\Chapter* 1

قرار دارد، بازكنيد (در CD همراه اين كتاب) و نمايش اسلايد را راهاندازي كنيد. اين رائه، همانطور كه در شكل ۵ نشان دادهشده است طرح بودجه سال مـالی ۲۰۰۵ را نمايش مىدهد و بر اساس اين فرض است كه فروش ناخالص تا ۷ درصد رشد خواهد كرد.

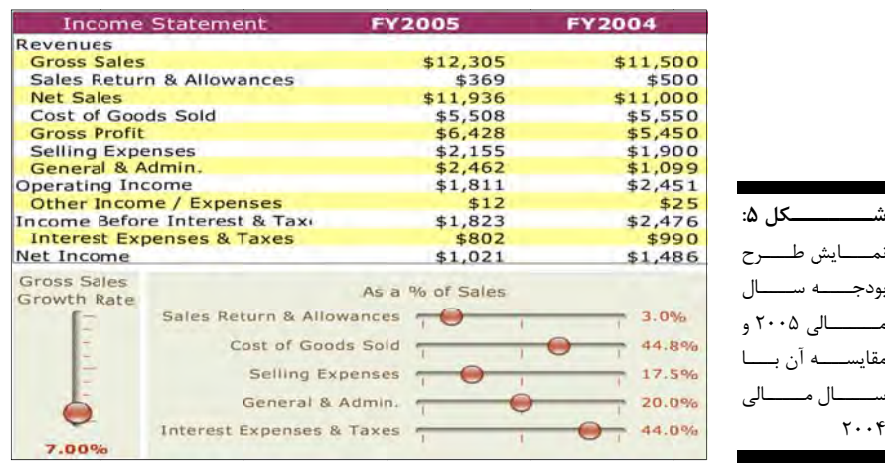

فرض كنيد كه هنگامي كه اين طرح را ارائـه مـيدهيــد تعــدادي از مــديران مـأيوس میشوند چراکه درآمد خالص سال مالی ۲۰۰۵ کمتـر از درآمـد خـالص سـال مـالی

۲۰۰۴ است. در یک واکنش غیـرارادی از شـما مـیخواهنـد کـه فـروش ناخـالص را فزايش دهيد تا درآمد خالص سال مالي ۲۰۰۵ بيشتر از سال مالي ۲۰۰۴ شود. همانطور كه در شكل ۶ مشاهده مىكنيد مشكل آن است كه بايد فروش ناخـالص را نا ۵۹ درصد افزايش دهيد تا بر درآمد خالص ســال مــالى ۲۰۰۴ غلبــه كنيــد. البتــه میدانید که افزایش فروش ناخالص شرکت تا ۵۹ درصد، غیرممکن است.

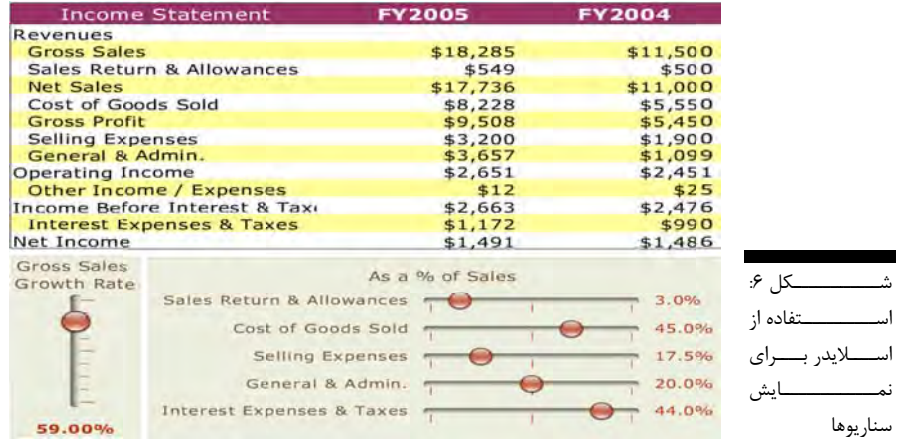

راهحل، استفاده از ساير اسلايدرها به همراه اسلايدر فروش ناخالص مانند اهرم عمـل میکند تا درآمد خالص سال مالی ۲۰۰۵ افزايش يابد. میتوانيد سناريوهای مختلفـی را آزمايش كنيد تا سناريويي كه واقعي و قابل انطباق بـا تحليـل شماسـت را بيابيـد. پیشنهاد میکنم نرخ فـروش ناخـالص را تــا ۷ درصـد تنظـیم کنیــد، هزینــه کــالای فروختهشده را تا ۴۲ درصد كاهش دهيد، مخارج فروش را تا ۱۵ درصد پايين آوريـد، و هزينههاي كلي و اداري را تا ۱۸ درصد كاهش دهيـد. همـانطـور كـه در شـكل ۷ مشاهده میکنید، این ترکیب رشد فروش و کاهش هزینه کمک میکند تا بر درآمـد مجدداً اين تحليل را در اكسل هم ميتـوان انجـام داد امـا بايـد آن را بـه ميـز خـود خالص سال مالی ۲۰۰۴ غلبه کنید.

برگردانده تا سناريوهاي متفاوتي در سربرگهاي متفـاوت ايجـاد كنيـد و تــا حصـول پاسخ قطعي، همه را منتظر نگهداريد!

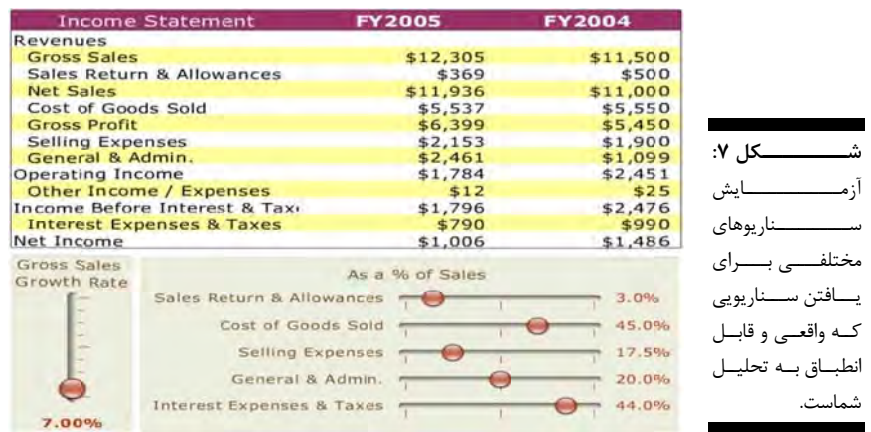

## *Crystal X* **ه** *Xcelsius* **ي موشكافانه بررسي**

با نگرش جديد نسبت بـه *Crystal Xcelsius* و آنچـه مـىتوانـد برايتـان انجـام دهـد حتمالاً بىصبرانه مشتاق ســاختن اولــين داشــبورد خــود هســتيد. امــا قبــل از آنكــه چگونگي انجام اين كار را بياموزيد، بايد بدانيد كه *Crystal Xcelsius* در عمل چگونه كار مى<sup>كند.</sup>

ايـل اكسـل را Snapsho (از فا ي لحظـهاي(ot ك پوسته، تصويري *Crystal* در يك *l Xcelsius* ّنتقال میدهد و با همبسته سازی مؤلفهها با دادهها امکان ساختن یک مدل بصری را فراهم ميسازد، داشبورد نهاييتان را در يک فايل *Flash SWF جمع*آوري ميكنـد و *س*پس داشبورد نهايي را در يک قالب منتخب منتشر ميکند. SWF (که اغلـب  $\it{SWiff}$ نلفــظ مــىشــود) قالــب گرافيكــى مبتنــى بــر بــردار اســت كــه بــراى اجــرا در ي اصلي گزارش 8 جريان كاري شده است. شكل *Macr* طراحيش *romedia Flash h Player* ن . ميدهد *Crystal* را نشان *l Xcelsius*

به ياد داشته باشيد كه *Crystal Xcelsius ۴*.۵ تنها براي كـار بـا فايــلهـاي اكســل (XLS) طراحـىشــده اســت. بنــابراين، فايــلهــاى ديگــرى ماننــد فايــلهــاى متنــى ا اينحال، خبر ده نميباشند. با *Acce* قابلاستفاد *ess MDB* هاي *C ,Txt* (يا فايله *Csv, Dbf* ) خــوش ايــن اســت كــه از صــفحات گســترده اكســل بــا هرانــدازه مــىتــوان در دادههايي كـه باشيد كه مقدار ه خاطر داشته ب اده كرد. فقط به  *Crystal* استفا *Xcelsius* در تصويرسازى شما انتقال يــا تغييــر داده مــىشــود مــىتوانــد بــر ســرعت عملكــرد داشبوردتان تأثير بگذارد.

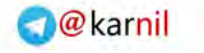

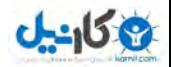

**C نرم افزار sius رد مديريتي با ايجاد داشبور | 8**

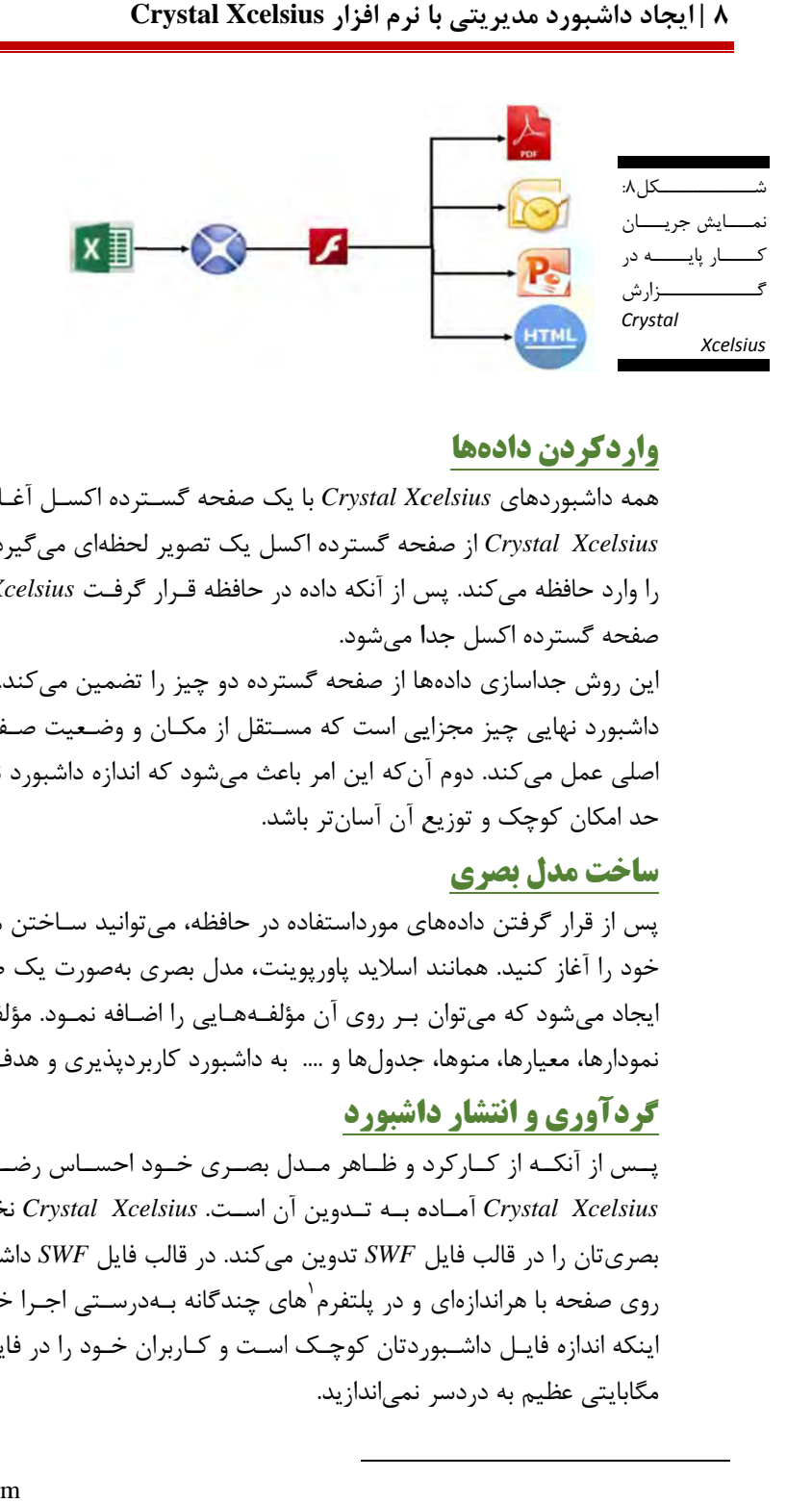

## **دن دادهها واردكرد**

همه داشبوردهای *Crystal Xcelsius* با يک صفحه گسـترده اکســل آغــاز مــىشــوند. رد و آن تصوير لحظهاي ميگير سل يك تصوير حه گسترده اكس  *Crystal* از صفح *Xcelsius* را وارد حافظه مىكند. پس از آنكه داده در حافظه قــرار گرفـت *Crystal Xcelsius* از صفحه گسترده اكسل جد**ا** مىشود.

ین روش جداسازی دادهها از صفحه گسترده دو چیز را تضمین میکند. نخست آنکه داشبورد نهايي چيز مجزايي است كه مسـتقل از مكـان و وضـعيت صـفحه گسـترده 'صلي عمل مي كند. دوم آن كه اين امر باعث ميشود كه اندازه داشبورد نهايي تــان تــا حد امكان كوچک و توزيع آن آسانتر باشد.

#### **دل بصري ساخت مد**

 $\overline{a}$ 

l

پس از قرار گرفتن دادههاي مورداستفاده در حافظه، ميتوانيد ســاختن مــدل بصـري خود را آغاز كنيد. همانند اسلايد پاورپوينت، مدل بصرى بهصورت يک صفحه سـفيد 'يجاد ميشود كه ميتوان بـر روى آن مؤلفـههـايي را اضـافه نمـود. مؤلفـههـا ماننــد نمودارها، معيارها، منوها، جدولها و …. به داشبورد كاربردپذيرى و هدف مىدهند.

## **اشبورد ي و انتشار دا گردآوري**

پــس از آنكــه از كــاركرد و ظــاهر مــدل بصــرى خــود احســاس رضــايت كرديــد، نخســت مــدل ن *Crystal Xce* ن اســت. *elsius* ه بــه تــدوين آن  *Crystal* آمــاده *Xcelsius* بصرىتان را در قالب فايل SWF تدوين مىكند. در قالب فايل SWF داشـبورد نهـايى روی صفحه با هراندازهای و در پلتفرم<sup>۱</sup>های چندگانه بـهدرسـتی اجـرا خواهـد شـد و ینکه اندازه فایـل داشـبوردتان کوچـک اسـت و کـاربران خـود را در فایـلهـایی ۴۰ مگابايتي عظيم به دردسر نمي|ندازيد.

l

l

1 Platform

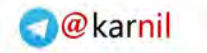

**ی کانیل** 

پس از آنكه مدل بصری ساختهشده در یک فایل SWF قرار گرفت شـد، در قــالبی بــا نتخـاب خودتـان منتشـر مـىشـود. مـىتوانيــد تعيــين كنيــد كــه داشــبوردتان در ـــك فايــــل ل *Pdf*، يــــا يــ *HTML*، فايــــل صــــفحه وب *L* ص ،*Oulook* ،*Po owerpoint* ك گذاشته شود. يره و به اشتراك *Maromed* ذخي *dia Flash*

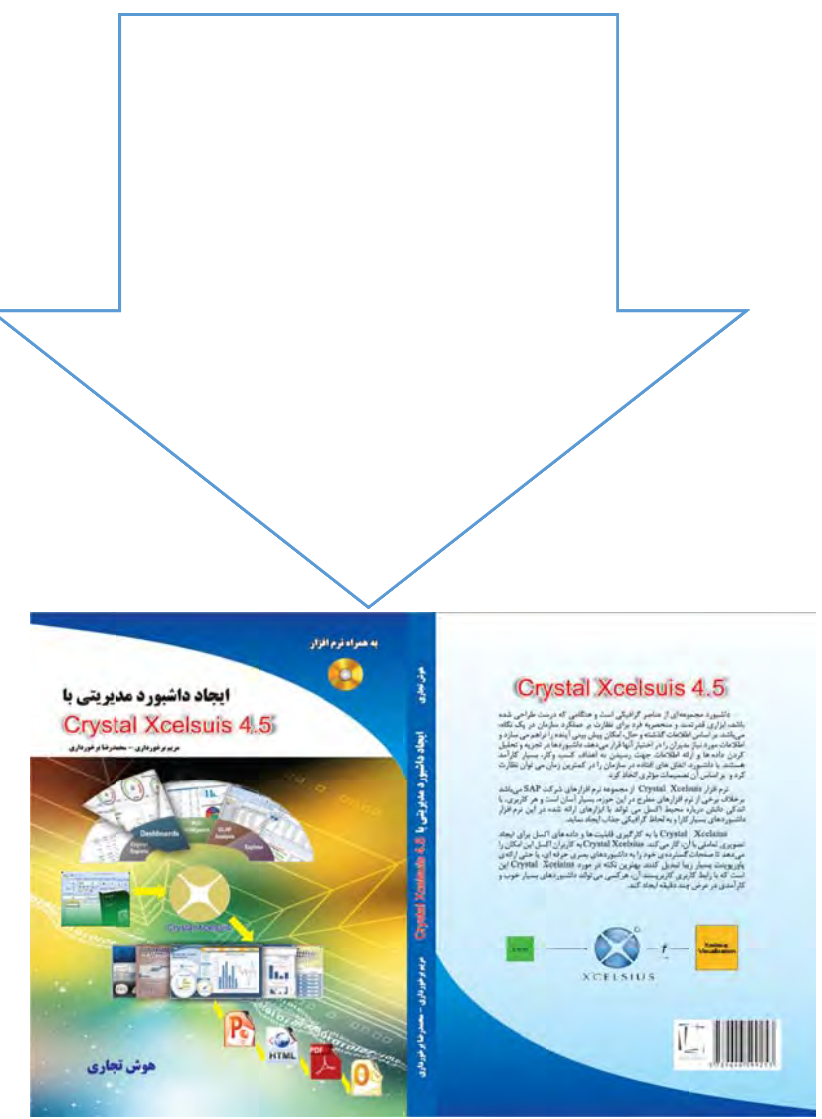

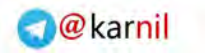

## **10 | ايجاد داشبورد مديريتي با نرم افزار Xcelsius Crystal**

## **خدمات قابل ارائه :**

**ی کانیل** 

1- امكان تهيه كتاب از سايتهاي فروش اينترنتي كتا مانند: آدينه بوك ، شهر كتاب و .... 2- ارسال كتاب 3- آموزش خصوصي و عمومي كار با نرم افزار 4- مشاوره حضوري و غيرحضوري ( تلفني و از طريق Skip( 5- انجام پروژه هاي داشبورد شما

## **تماس با ما:**

جهــت تعيــين وقــت درخواســت خــود را بــه آدرس ايميــل <u>Barkhordari۵۵@gmail.com</u> ارسال نماييـد تـا در اولـين فرصـت جهت هماهنگي با شما تماس گرفته شود.

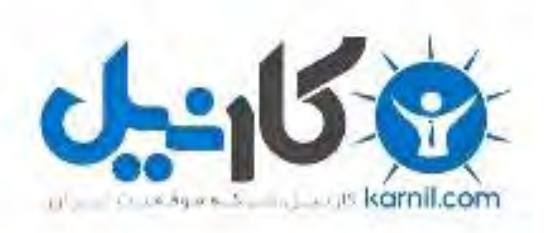

## در کانال تلگرام کارنیل هر روز انگیزه خود را شارژ کنید <sup>@</sup>

# *<https://telegram.me/karnil>*

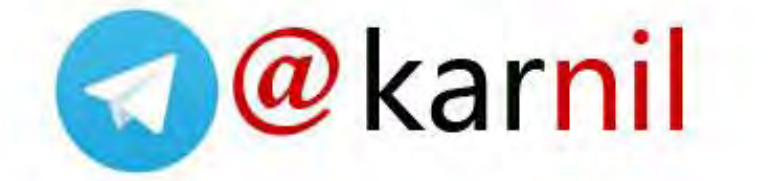